## **13. Queue Monitoring**

From v1.9.0 you can monitor the execution queue.

This is especially important when using [11. Fire and forget](https://wiki.bwa.no/display/HEL/11.+Fire+and+forget), as all request are just put on the queue and is processed in the future.

If you create a flow and a variable like QUEUE\_SIZE, and attach the queue-size changed til setting the QUEUE\_SIZE variable from property queuesize, like this

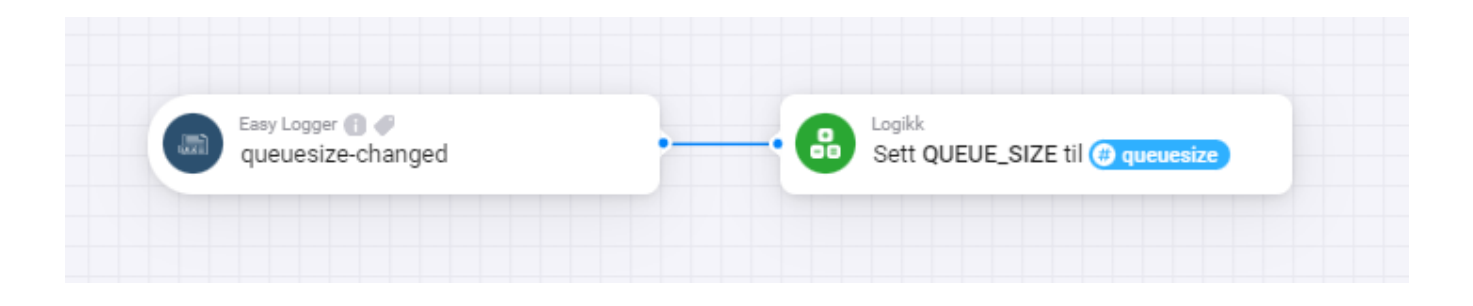

## Then you can monitor the queue with Insigths

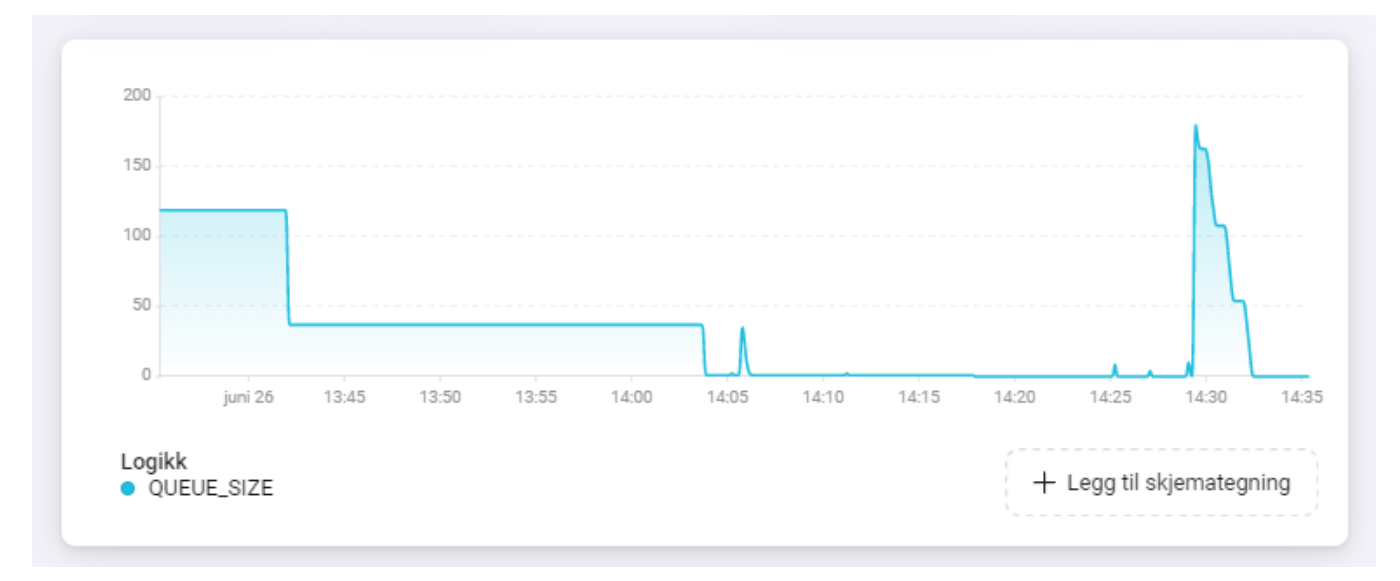

## Or the App on your Phone/Tablet

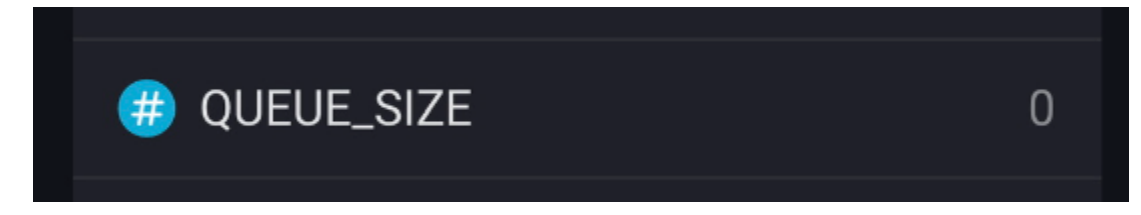

It should count down and show 0 when all log items are processed

If you want to get an alarm when queue size is above 50, here's a way to do it:

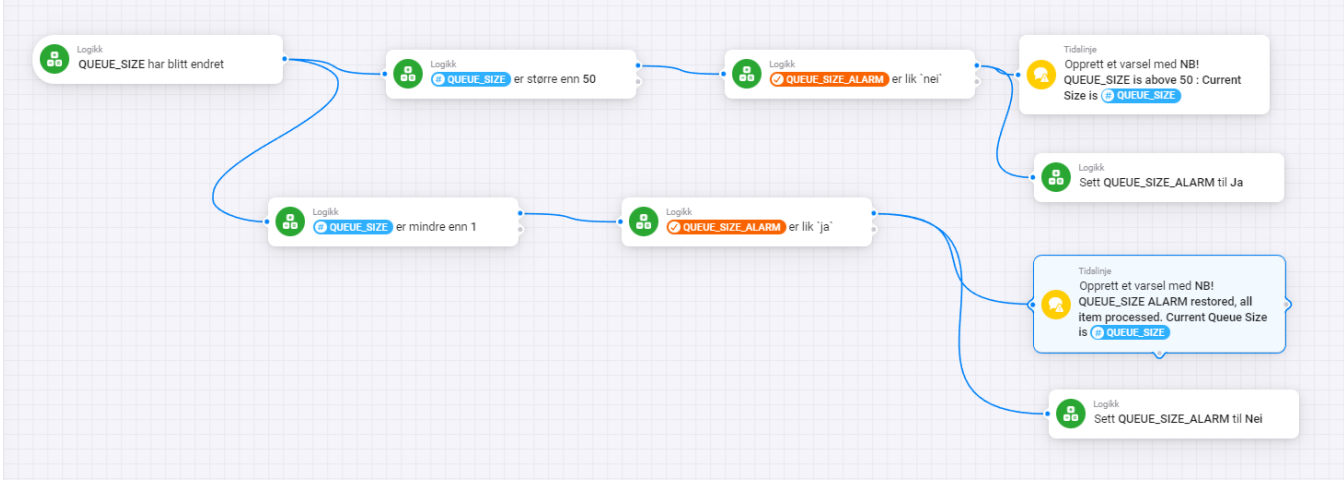